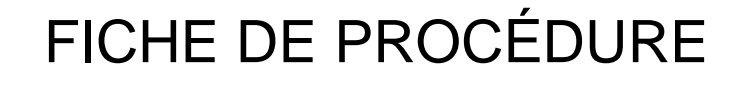

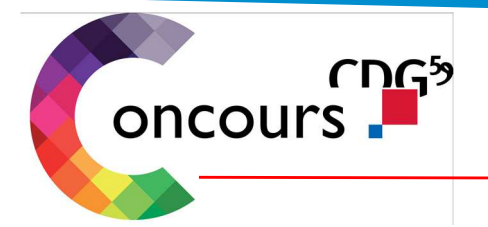

# **PROCEDURE A LIRE AVANT DE DEBUTER L'INSCRIPTION**

**Procédure valable pour les inscriptions en ligne du concours d'attaché territorial et de l'examen de rédacteur principal de 1ère classe** 

**Cette procédure permet le dépôt des pièces justificatives sur l'accès sécurisé candidat et la validation du dossier d'inscription.**

# **COMMENT CA « MARCHE »?**

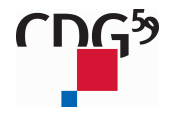

Centre de gestion de la Fonction Publique Territoriale du Nord 14, rue Jeanne Maillotte - CS 71222 - 59013 Lille Cedex 03 59 56 88 00 - www.cdg59.fr

Une inscription en 2 étapes :

ETAPE 1- inscription en ligne (pages 3 à 8)<br>FTAPF 2-

- option A : dépôt des pièces justificatives sur votre accès sécurisé candidat (pages 9 à 11) Ou
- option B : envoi du dossier et des pièces justificatives en courrier simple (page 11)

Les prérequis pour mener à bien l'étape 1 :

• Disposer du logiciel gratuit adobe (dont vous trouverez le lien cidessous)http://get.**adobe**.com/fr/reader/

- Disposer d'une imprimante connectée à votre ordinateur
- Prendre connaissance de la brochure du concours ou de l'examen auquel vous allez vous inscrire

## ETAPE 1 :

# ACCEDER A L'ESPACE INSCRIPTION : site : www.cdg59.fr :

# **INTÉGRER LA FPT: CONCOURS...**

LES DIFFÉRENTES MANIÈRES DE DEVENIR AGENT.E DE LA FONCTION PUBLIQUE **TERRITORIALE ET D'ÉVOLUER** DANS SA CARRIÈRE

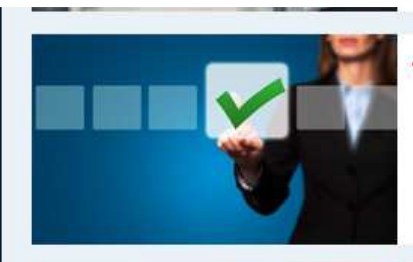

### **TROUVER ET PASSER UN CONCOURS**

Recherchez les concours qui vous intéressent, utilisez le moteur de recherche ou consultez la liste complète

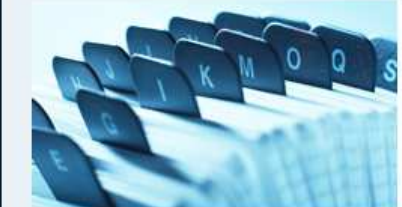

### **LISTES D'APTITUDE AUX CONCOURS**

Toutes les listes d'aptitude aux concours sont reprises ici

#### **CALENDRIER PRÉVISIONNEL DES CONCOURS ET PRÉINSCRIPTIONS**

Pour connaître la programmation des prochains concours et vous inscrire

Lien :

http://www.cdg59.fr/etre-agent-public-territorial/integrer-la-fpt-concours/calendrier-previsionnel-des-concours-et-preinscriptions/

## Planning de préinscription

 $|\equiv$ 

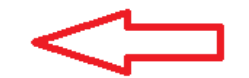

**PLANNING DE PRÉINSCRIPTION** 

Présente, au fur et à mesure, les concours ouverts uniquement par le Cdg59.

Lien : https://www.agirhe-concours.fr/index.aspx?dep=59

#### Attaché

**Concours** A Administration

Session 2020

Pré-inscriptions ouvertes à partir du 24/03/2020

CONCOURS OUVERT EN EXTERNE - INTERNE - 3ème CONCOURS

PREINSCRIPTIONS OUVERTES JUSOU'AU 27 MAI 2020

DATE LIMITE DE DEPOT DES DOSSIERS D'INSCRIPTION AU 04 JUIN 2020

Compte tenu des mesures gouvernementales prises et à venir, la pé riode d'inscription a été élargie jusqu'au 27 mai. La date limite de retour des dossiers d'inscription est fixée au 4 juin 2020, veillez à consulter le site afin de vous tenir informé-e des actualités concours.

EPREUVES ECRITES D'ADMISSIBILITE: le 19 novembre 2020 EPREUVES D'ADMISSION: ler semestre 2021

NOMBRE DE POSTES : 305 répartis comme suit :

\* Spécialité Administration générale : 220 (soit 110 en externe, 66 en interne, et 44 en 3ème voie) \* Spécialité Gestion du secteur sanitaire et social : 25 (soit 13 en externe, 7 en interne et 5 en 3ème voie) \* Spécialité Animation : 35 (soit 18 en externe, 10 en interne, et 7 en 3ème voie) \* Spécialité Urbanisme et développement des territoires : 25 (soit 13 en externe, 7 en interne, et 5 en 3ème voie)

**目**Télécharger la brochure **目 Equivalence de diplomes** Le Se pré-inscrire 24 Suivre mon dossier

Calendrier des concours et examens

### **LISTE DES CONCOURS ET EXAMENS**

### RÉDACTEUR PRINCIPAL DE 1ÈRE CLASSE - SESSION 2020

Examen professionnel B Administration

♦ Avez-vous pris connaissance des modalités d'inscription<br>et lu la brochure jointe ?

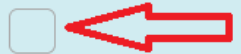

J'atteste, avoir pris connaissance des modalités d'inscription et avoir lu la brochure jointe (sinon, télécharger la brochure)

### Remplir la totalité du formulaire : Les «\*» représentent les champs obligatoires

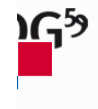

Calendrier des concours et examens **LISTE DES CONCOURS ET EXAMENS** 

### PRÉ-INSCRIPTION RÉDACTEUR PRINCIPAL DE 1ÈRE CLASSE - SESSION 2020

#### Examen professionnel B Administration

Les préinscriptions sont ouvertes à partir du 10/03/2020. Pour rappel, les préinscriptions sur Internet ne constituent pas une inscription définitive.

Les champs annotés d'une astérisque (\*) doivent obligatoirement être remplis.

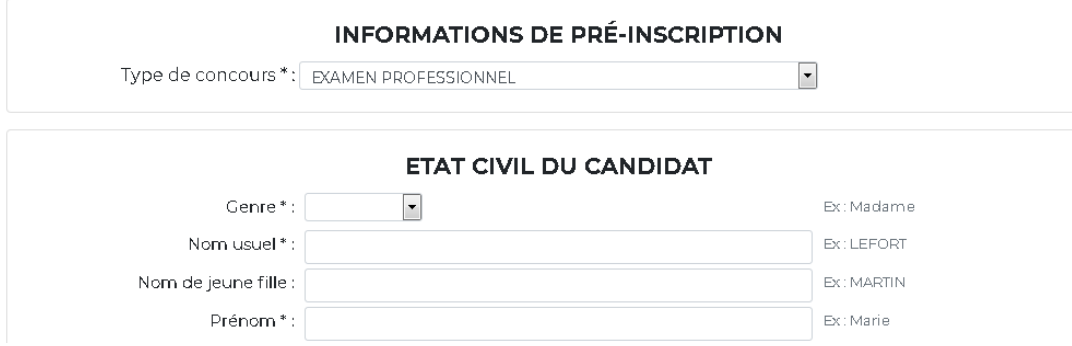

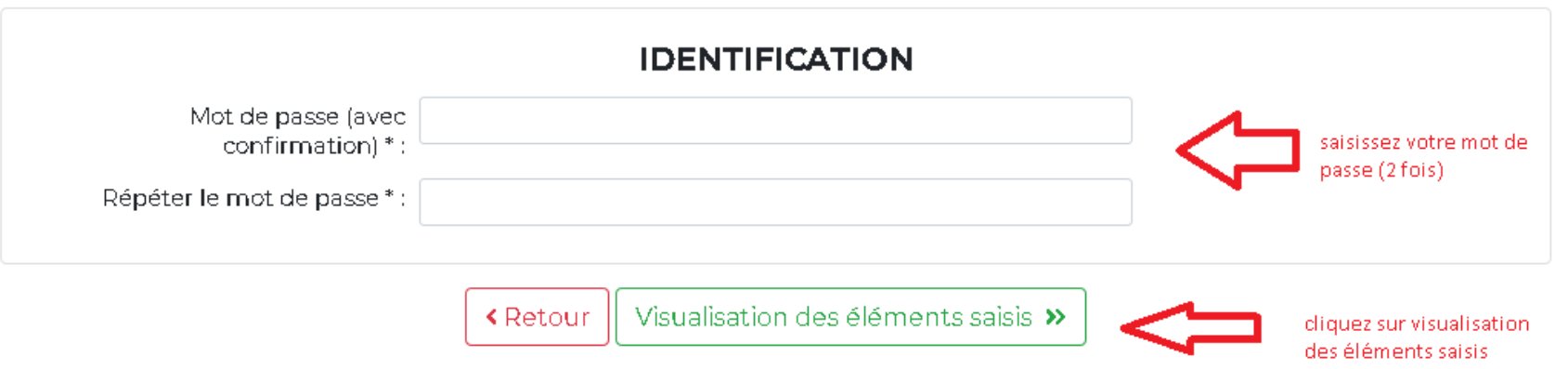

- Cette étape permet de vérifier les informations saisies
- Une fois vérifiées, vous pouvez imprimer le dossier d'inscription

# ETAPE 2 : Option A : Dépôt des pièces justificatives sur votre accès sécurisé:

### **Conserver précieusement l'identifiant fourni et le mot de passe que vous avez choisi, ils vous permettent d'accéder à votre espace candidat.**

Calendrier des concours et examens **IDENTIFICATION** 

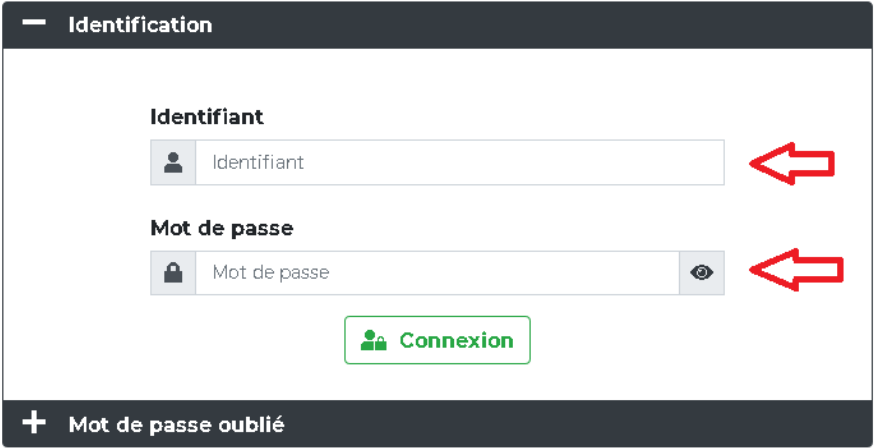

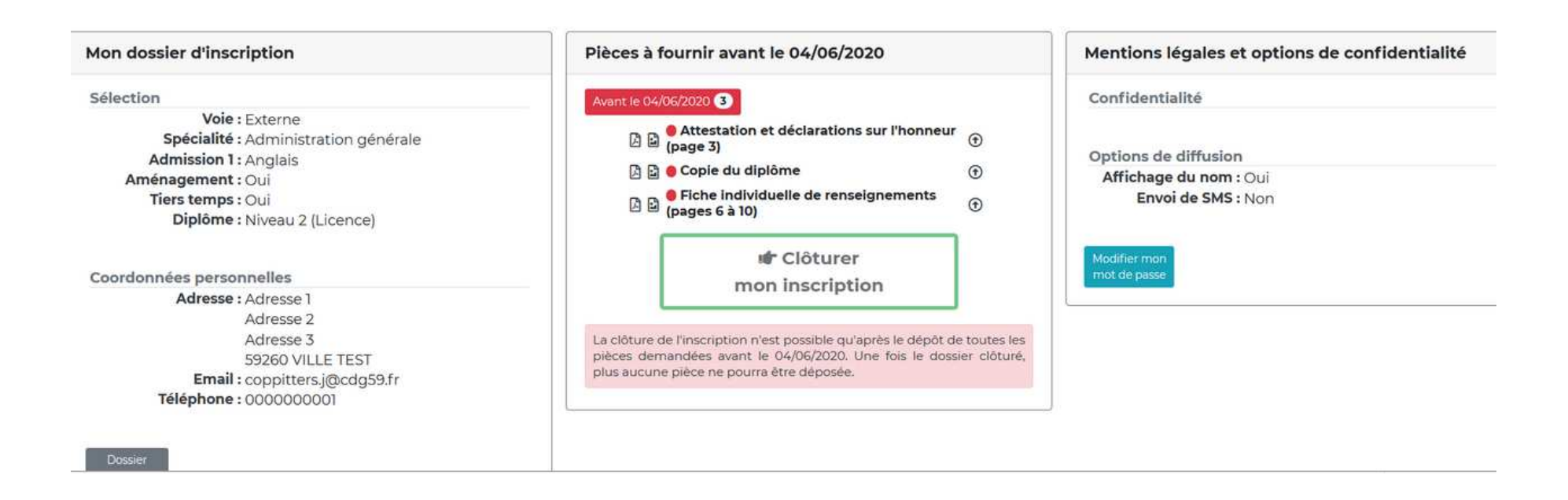

**Int** Clôturer mon inscription

Suivez les instructions suivantes pour l**a transmission des pièces demandées :**

1/ **Cliquez sur la pièce à transférer,** sélectionnez le fichier concerné et cliquez sur2/Renouvelez l'opération pour chaque pièce.

3/ **Une fois toutes les pièces déposées, cliquez sur**

Transmettre le fichier

### **ATTENTION !!!!**

**VOUS DEVEZ IMPERATIVEMENT CLOTURER VOTRE INSCRIPTION AVANT LA DATE LIMITE DE DEPOT DES DOSSIERS, SINON ELLE NE SERA PAS PRISE EN COMPTE**

**L'ENVOI DES PIECES COMPLEMENTAIRES, HORS ATTESTATION ET DECLARATIONS SUR L'HONNEUR, POURRA ETRE EFFECTUE MEME APRES LA DATE LIMITE DE DEPOT SI NECESSAIRE.** 

**UNE DEMANDE DE PIECE(S) VOUS SERA ADRESSEE PAR LA GESTIONNAIRE LORS DE L'INSTRUCTION DE VOTRE DOSSIER.** 

**Les documents scannés ou photos lisibles et exploitables seront exceptionnellement acceptés.** 

Option B : Envoi du dossier papier et des pièces justificatives en courrier simple :

**Au Centre de concours et d'examens 1 rue Paul Langevin 59260 Lezennes**